# Amhı ı

## **Linea Set di campionamento Ambu® aScope™ 4**

Guida rapida per il lavaggio broncoalveolare (BAL) e il lavaggio bronchiale (BW)

### **1. Funzioni**

ideale per la broncoscopia al **Archal** Il set di campionamento aScope 4 Broncho combina aScope 4 Broncho Regular e Large con BronchoSampler in una confezione sterile per offrire una soluzione di campionamento specializzata per procedure di lavaggio broncoalveolare (BAL) e lavaggio bronchiale (BW). Il caratteristica monouso subito disponibile e i canali di lavoro ampi lo rendono la soluzione letto del paziente.

Il set di campionamento si collega senza problemi al monitor portatile full HD aView 2 Advance, creando una soluzione di campionamento plug-and-play.

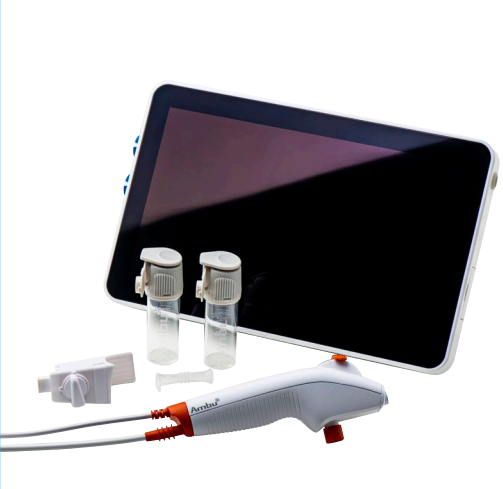

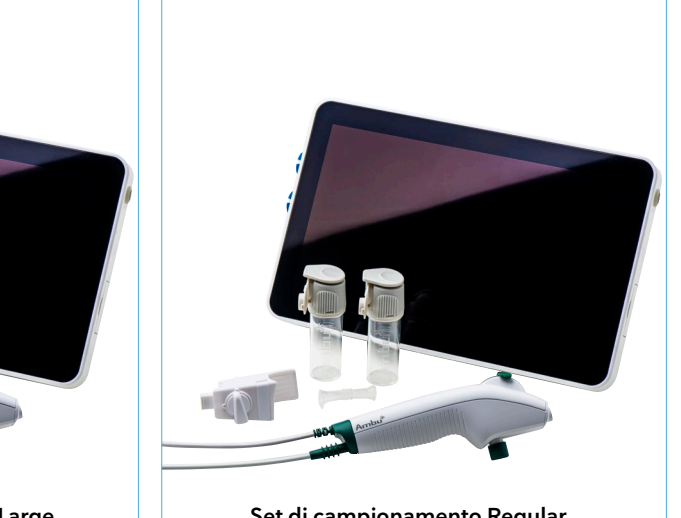

**Set di campionamento Large Set di campionamento Regular**

Ca Cb 1 2 3 4 Ca Cb 1 2 3 4 2 1 3 2 1 3 Ca Cb 12 3 4 **Avvertenza: Leggere le Istruzioni per l'uso prima di utilizzare il set di campionamento aScope 4 Broncho e aView 2 Advance.**

### **2. Collegamento a aView 2 Advance**

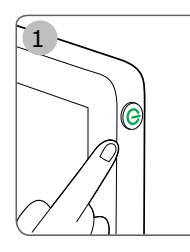

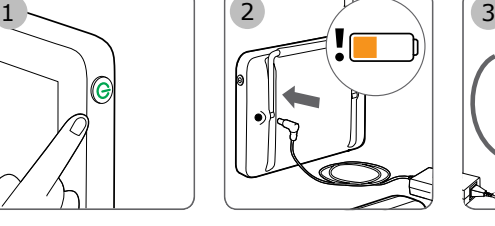

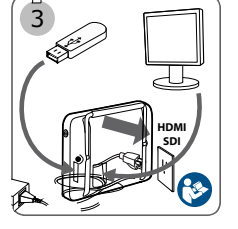

- 1. Accendere l'unità display aView 2 Advance premendo il pulsante di alimentazione  $\left(\bigcup_{i=1}^n\right)$ . Se è collegato un dispositivo di visualizzazione Ambu, durante il caricamento dell'interfaccia utente è disponibile un'immagine dal vivo (per esempio aScope 4 Broncho).
- 2. Controllare l'indicatore della batteria **1:45** nell'angolo in basso a sinistra dello schermo quando appare l'interfaccia utente. Il colore dell'icona della batteria indica il livello di carica. Si consiglia di caricare l'unità display se l'icona della batteria è arancione o rossa.
- situata sul retro dell'unità display. Le porte USB per l'esportazione 2 2 2 dei file o gli aggiornamenti software si trovano sul lato. Consultare 3. È possibile collegare un monitor esterno alla porta HDMI o SDI il Manuale di riferimento aView 2 Advance per ulteriori informazioni per l'interfaccia con apparecchiature esterne.
- 1 1 1 del cavo nella porta del connettore corrispondente. Controllare che i 4. Collegare aScope 4 Broncho all'unità display inserendo il connettore colori corrispondano e che le frecce siano allineate.
- un oggetto, per esempio il palmo della mano. Assicurarsi che<br>lli manorito del sino si escientato constituzioni 5. Verificare che compaia un'immagine video dal vivo sullo schermo puntando l'estremità distale di aScope 4 Broncho verso l'immagine dal vivo sia orientata correttamente.

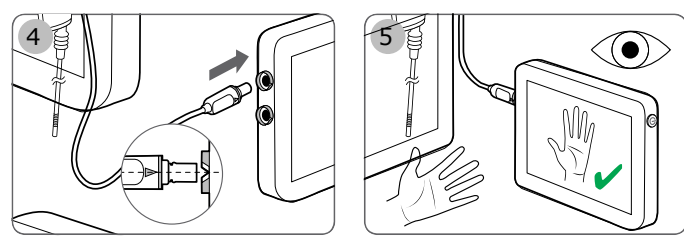

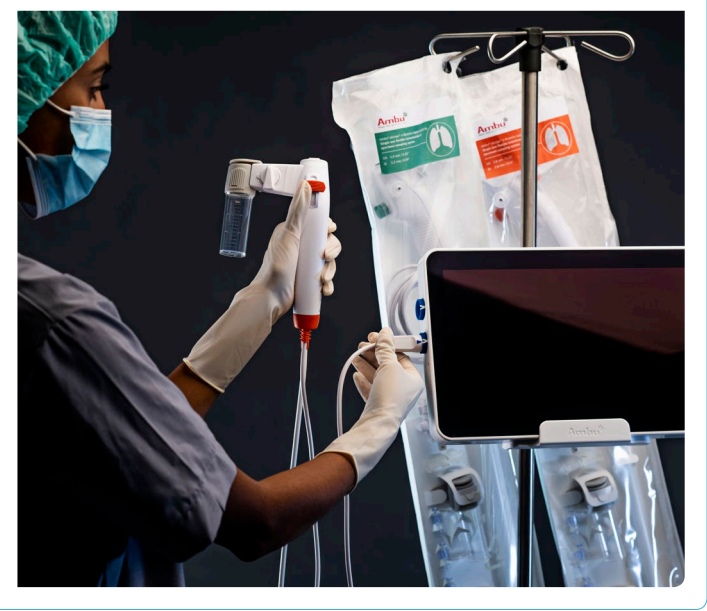

**HDMI**

**HDMI**

#### **3. Icone per aView 2 Advance**

#### **Live View**

Quando l'interfaccia utente appare, la scheda **Live View** è attiva e vengono visualizzate immagini dal vivo.  $\circledcirc$ 

La scheda attiva nella **barra degli strumenti** è sempre contrassegnata in **verde**. La **barra degli strumenti** si trova sempre sul lato sinistro dell'interfaccia.

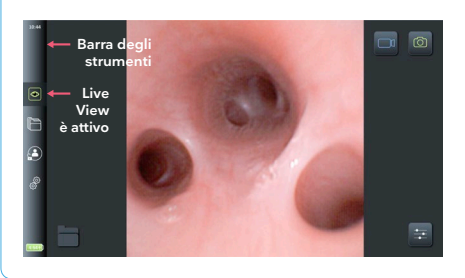

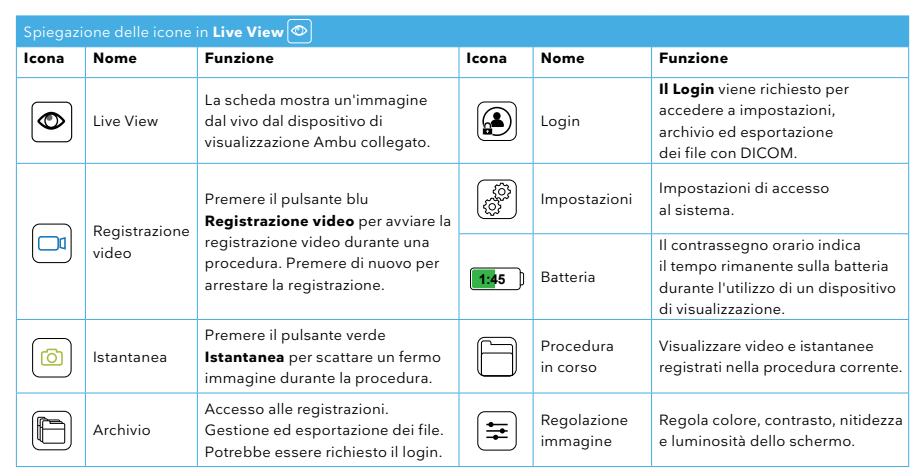

#### **4. Preparazione per l'uso**

- Assicurarsi che aScope 4 Broncho sia compatibile con il tubo ET del paziente. aScope 4 Broncho Regular può essere utilizzato con tubi ET di misura 6 o superiore e aScope 4 Broncho Large può essere utilizzato con tubi ET di misura 7 o superiore.
- È possibile utilizzare una piccola quantità di lubrificante sul tubo aScope 4 Broncho per facilitare l'inserimento. Non utilizzare lubrificanti o altre sostanze contaminanti sull'estremità di aScope 4 Broncho.
- Verificare che la sezione curvabile funzioni correttamente e senza problemi facendo scorrere con attenzione la levetta di comando avanti e indietro. Confermare che la sezione pieghevole ritorni in posizione diritta.
- I fluidi possono essere instillati attraverso il canale di lavoro inserendo una siringa nella porta del canale di lavoro nella parte superiore di aScope 4 Broncho. Con la siringa Luer Lock utilizzare l'introduttore in dotazione.
- Collegare il ponte campionatore a aScope 4 Broncho montando il ponte campionatore al connettore di aspirazione e premere il bloccaggio dell'attacco per garantire un collegamento sicuro.
- Collegare il tubo di aspirazione a ventosa al connettore di aspirazione. Utilizzare l'adattatore di aspirazione se il tubo di aspirazione è dotato di connettore maschio.
- Collegare il contenitore campione al ponte campionatore e assicurarsi che il contenitore sia agganciato in posizione.

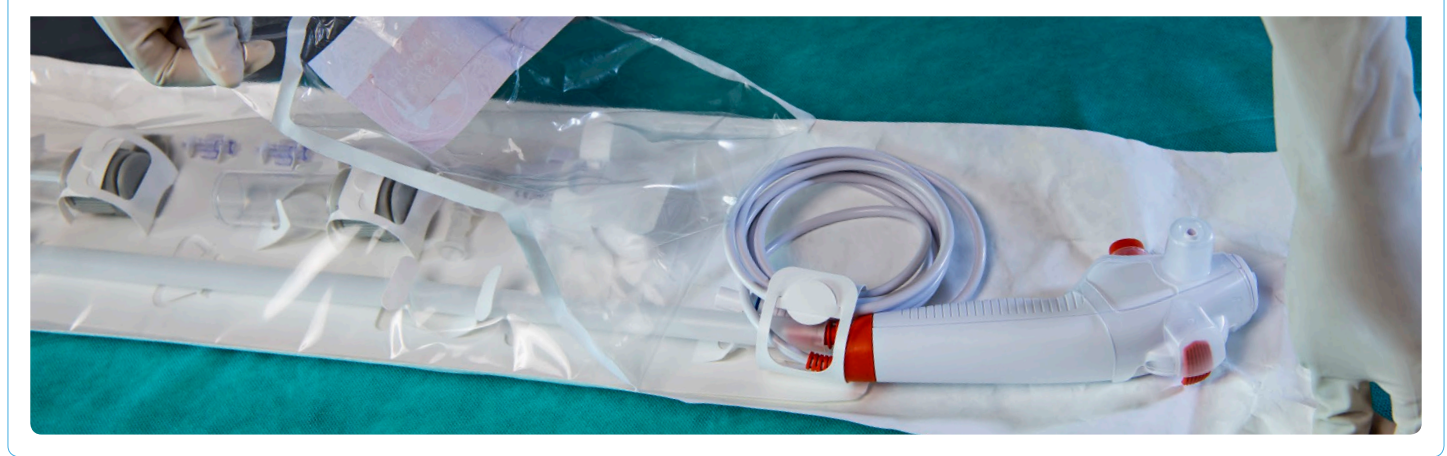

### **5. BAL/BW con il set di campionamento**

- Se è necessaria l'aspirazione prima del campionamento, assicurarsi che il flussostato sia in posizione verticale verso l'alto ed eseguire l'aspirazione premendo il pulsante di aspirazione su aScope 4 Broncho.
- Per il campionamento, ruotare il flussostato in senso antiorario verso il contenitore campione in posizione orizzontale.
- Premere il pulsante di aspirazione controllando di non superare il volume massimo sulla scala dell'indicatore del contenitore campione.
- Una volta completato il campionamento, rimuovere il contenitore campione premendo il flip-top e allontanandolo dal ponte campionatore.
- Chiudere il contenitore campione chiudendo il coperchio e inserendo il blocco a scatto. Non riaprire il coperchio una volta inserito il blocco a scatto.

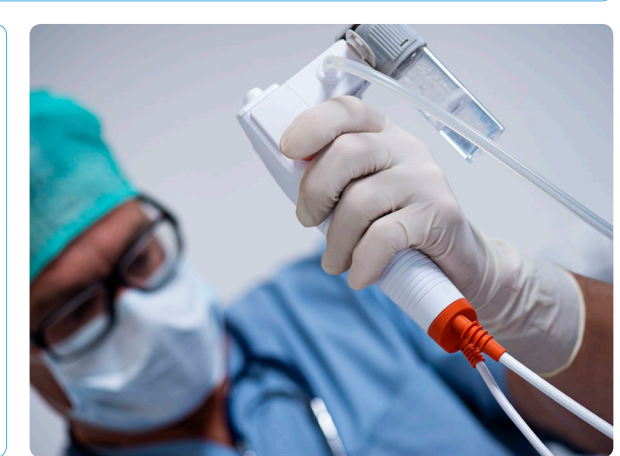

Ambu S.r.l. Via Paracelso 20 • IT-20864 Agrate Brianza • Italia T +39 039 6578100 • F +39 039 6898177 ambu.it